## **[Freischalten von](http://www.motor-talk.de/forum/freischalten-von-komfortmerkmalen-mit-elm327-komp-hardware-zb-hlc-tpm-speedlock-t5009550.html)  [Komfortmerkmalen](http://www.motor-talk.de/forum/freischalten-von-komfortmerkmalen-mit-elm327-komp-hardware-zb-hlc-tpm-speedlock-t5009550.html)**

# **Focus MK3**

20.01.2015

## **Erklärungen Hardware**

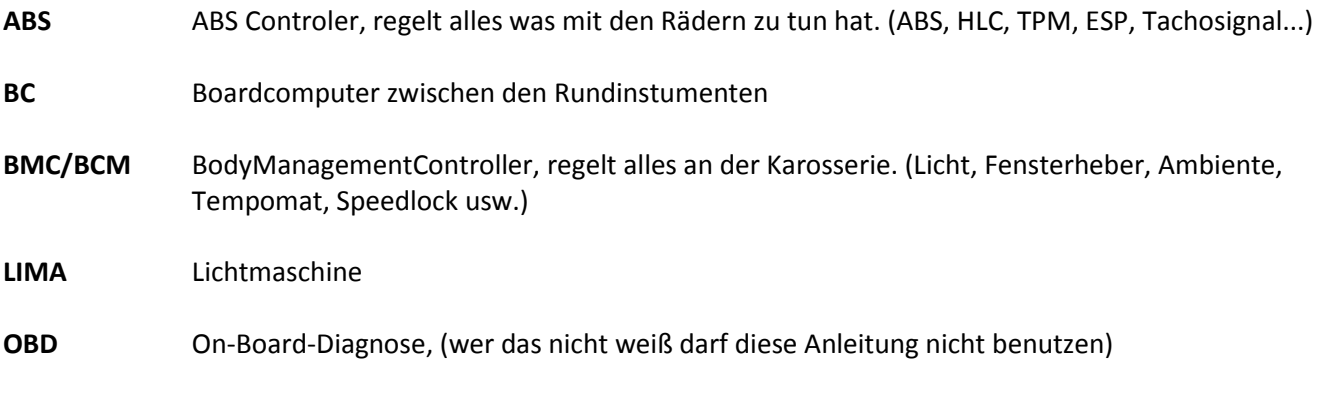

**VIN** [Vehicle identification number,](http://en.wikipedia.org/wiki/Vehicle_identification_number) Fahrzeugidentifikationsnummer

## **Komfortfunktionen benötigte Teilschritte**

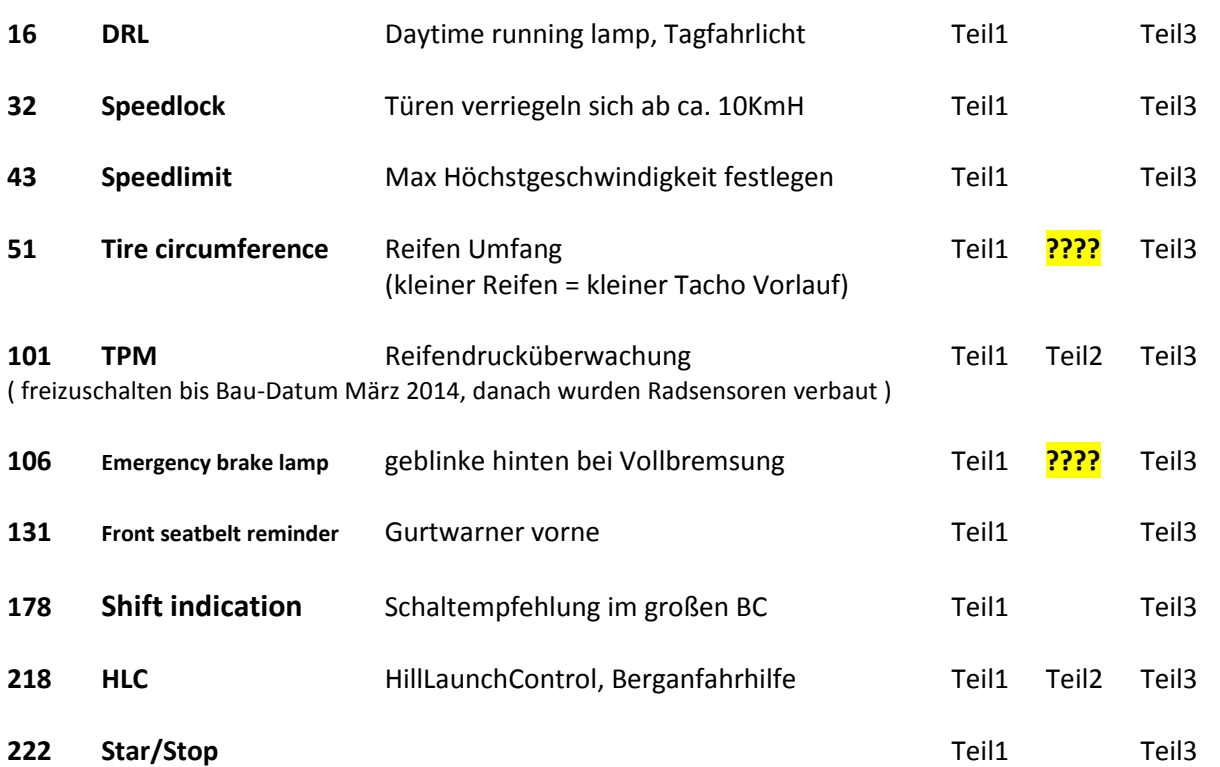

## **Immer wenn etwas ROT geschrieben ist, ist es eine Anweisung oder sehr wichtig.**

## **keine Ahnung, bin auf eure Info angewiesen**

**Alles was GRÜN ist, ist nur Hintergrundinformation oder meine eigenen Erfahrungen. Das kann gelesen werden, muß aber nicht. Diese Informationen sind für die eigentlichen Durchführung der Aktion nicht von Bedeutung.**

## **Grundvoraussetzung ist eure originanle Konfiguration**

Sie ist eure "Rückreiseversicherung", falls ihr euer Auto tot flasht. Dazu aber später mehr. Die gibt es hier http://ford.xtlt.ru/ab/ oder ihr könnt sie im Tool "FoCCCus" wegsichern. ( unten rechts der Button ) Die VIN steht an eurer Frontscheibe und enthält keine O, sondern NULLEN. Make XML und auch auf den Desktop damit.

**Die StarterBatterie des Auto´s sollte vollgeladen sein, das ist aber bereits sichergestellt, wenn Start/Stop funktioniert. Noch sicherer ist es allerdings, wenn ein Ladegerät angeschlossen an der StarterBatterie für die nötige Erhaltungsladung sorgt.**

**Außerdem sollte bei der EU-Version das Tagfahrlicht ausgeschalten werden, in dem man einfach auf Standlicht schaltet. So sind die Scheinwerfer aus und es werden ca. 110 Watt / 10A gespart.**

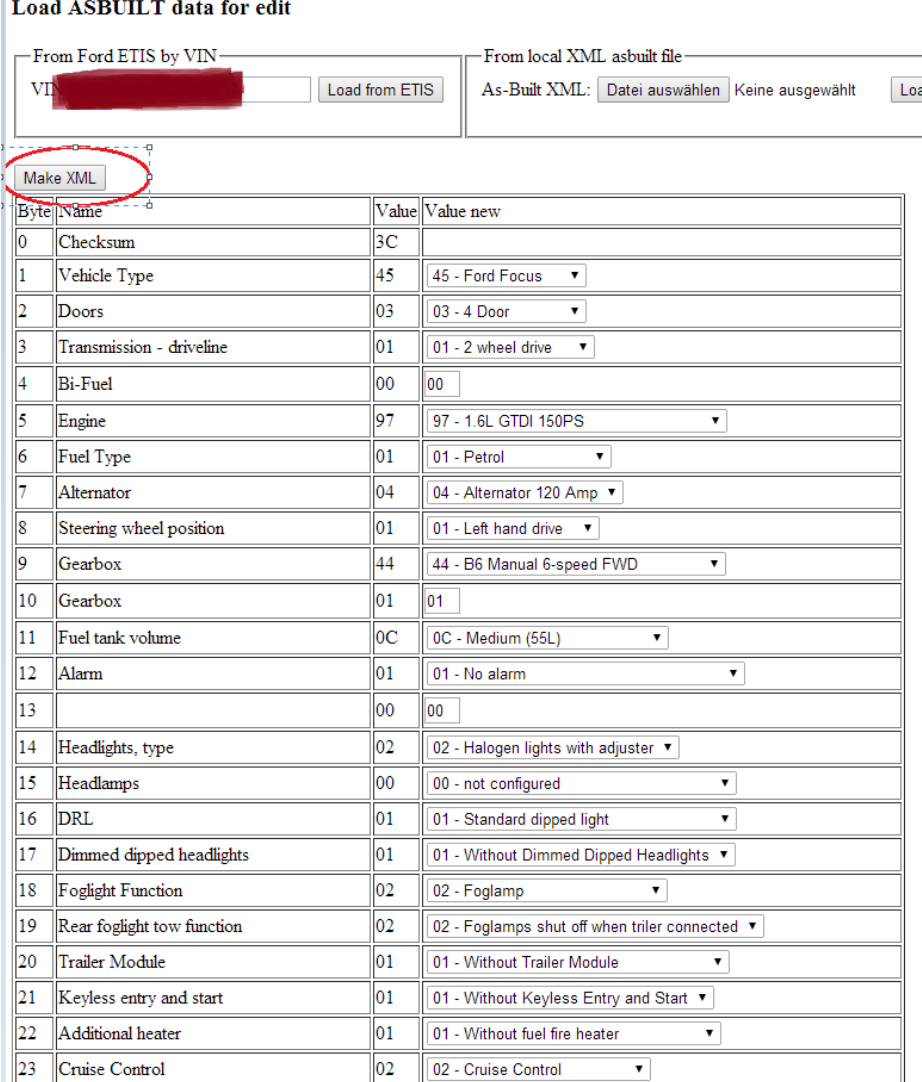

#### **Ihr benötigt 2 Programme, FoCCCus und Forscan**,

FoCCCus ist eine gepacktes Archive, das entpackt ihr und legt es auf den Desktop. Forscan installiert ihr und legt auch hier das Icon auf den Desktop.

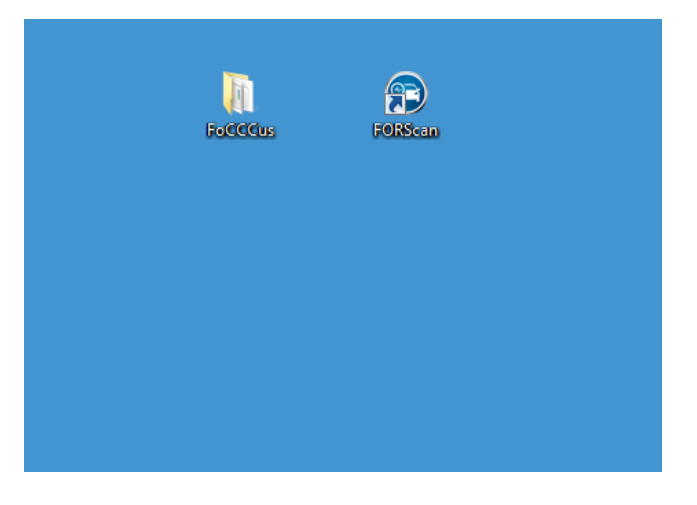

**Und natürlich die passende Hardware mit Kabel** 7,50 € Am....on 2 Tage Lieferzeit.

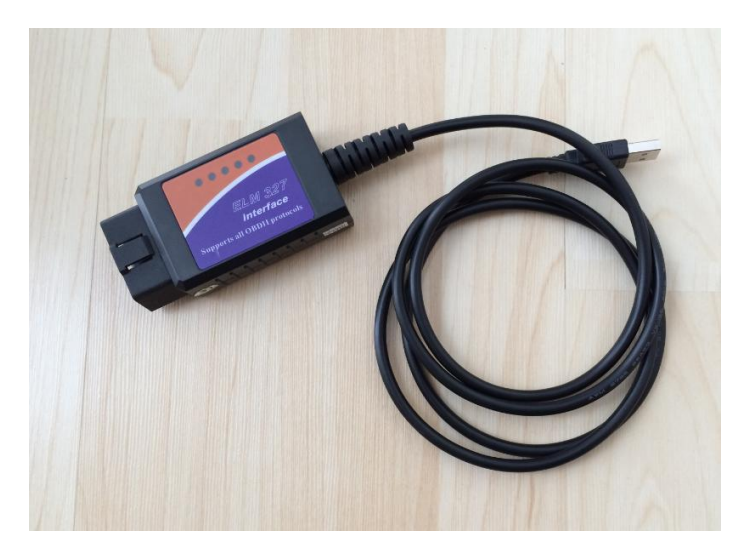

Von Bluetooth-Adaptern rate ich ab. Sie bergen das Risiko, wärend der Übertragung gestört zu werden. In dem Fall können defekte Informationen übertragen und geschrieben werden. Generell scheinen sie aber auch zu funktionieren.

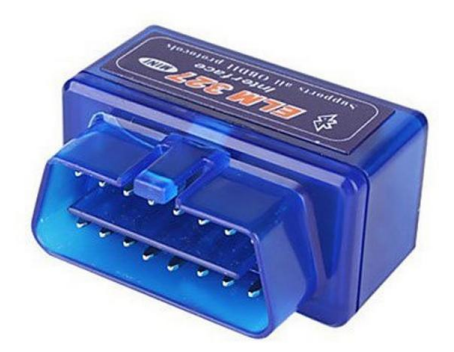

Nun wird die Hardware an euer Notebook angeschlossen, und wenn das Notebook im Internet ist werden die passenden Treiber automatisch geladen. Wenn nicht einfach Google benutzen und die Treiber nachinstallieren. Überprüft ob die Hardware richtig installiert wurde **und merkt euch den Port**, in meinem Fall COM6.

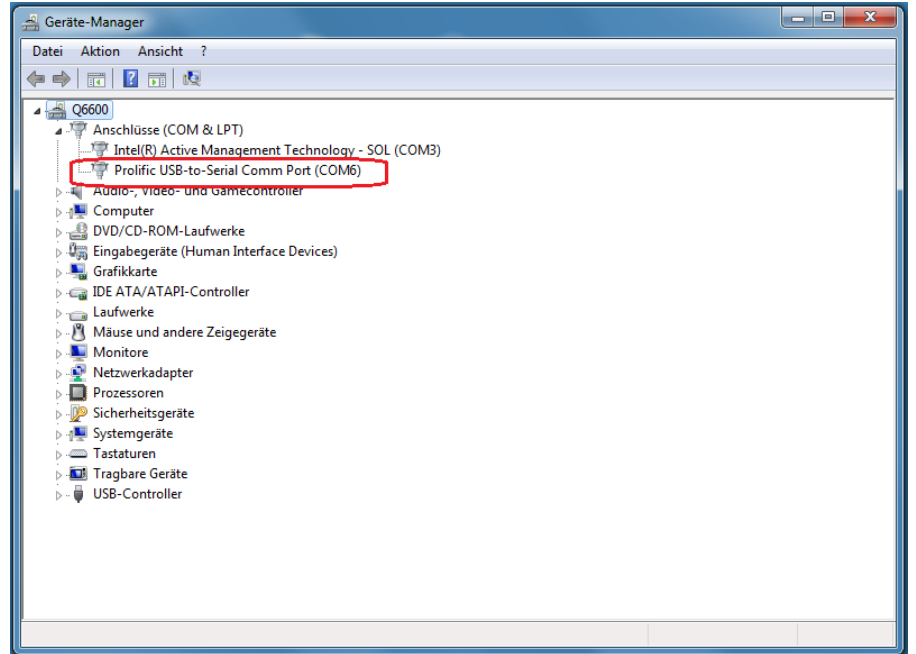

Mit eurer geladenen XML Datei könnt ihr mit FoCCCus "Trockenübungen ohne euren FoFo MK3" machen, um euch mit den Tool vertraut zu machen.

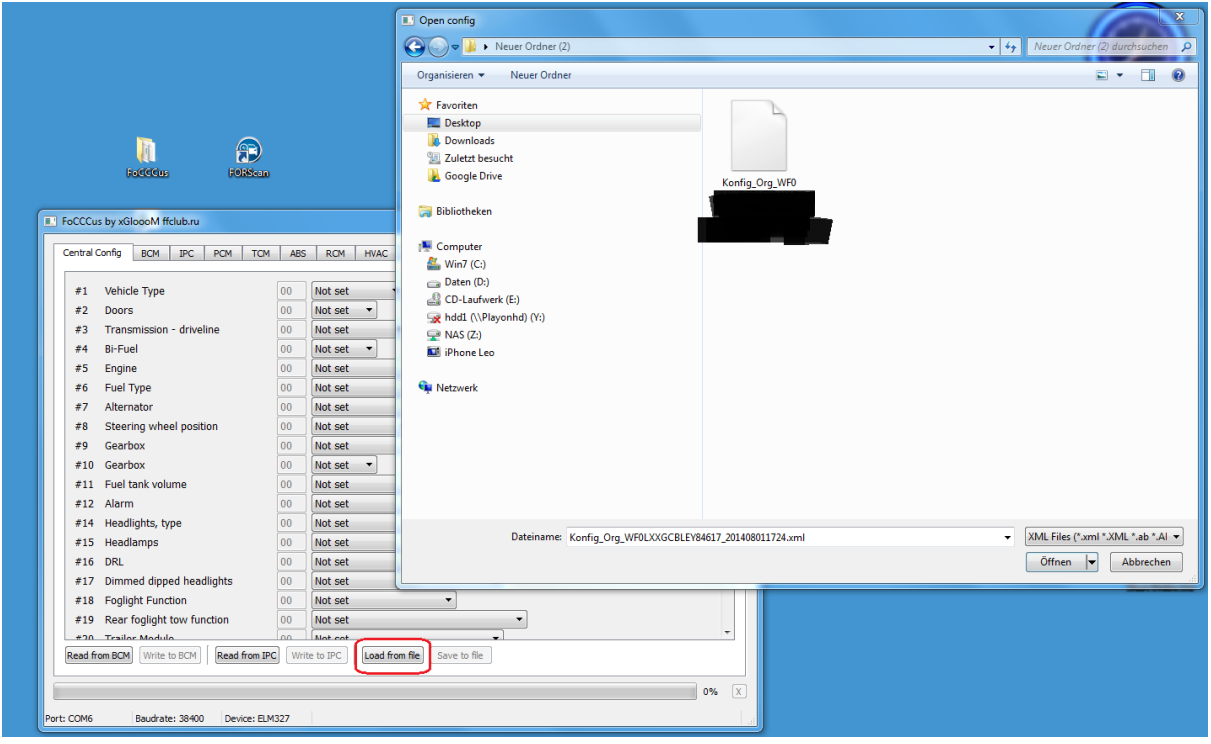

**Erst jetzt geht es raus ans Auto.**

## **WICHTIG**

**Alles was ihr jetzt macht ist eure eigene Verantwortung. Ich übernehme keinerlei Verantwortung für irgendwelche Schäden an eurem Eigentum, und auch nicht am Eigentum dritter, falls ihr hier an euren Firmenwagen rum flasht.**

**Macht die Aktion nicht in einer Tiefgarage, sondern unter freiem Himmel und lasst die Scheiben zu, Schiebedach zu usw. Wenn Ihr ihn tot flasht geht nix mehr, kein Licht keine Zündung, keine Türen, keine Scheiben, Funkfernbedienung... alles tot.**

**Außerdem solltet ihr die Aktion nicht auf einen Feldweg machen, weil wenn ihr Hilfe benötigt, könnt ihr euch ja schlecht "dumm stellen" wenn das Notebook samt ELM327 da rum liegt, die Scheiben alle offen sind,,, sehr verdächtig alles dann :-) Zu Hause auf dem Parkplatz könnt ihr alles wegräumen und euch "dumm stellen"falls ihr Hilfe benötigt...**

**Außerdem habe ich nur die wichtigsten Funktionen ausführlich mit Bildern erläutert, die Anleitung wird ständig erweitert und verbessert. Neue Funktionen kommen auf der Seite 2 hinzu und werden dort nur kurz beschrieben. z.B. Parameter 51.**

#### **Teil 1**

Notebook an, ELM327 ans Notebook und an den OBD-Port am Auto anschließen.

- **\* Zündung einschalten,,, die Zündung bleibt an bis zum Schluss Teil3.**
- **\* Wer Keyless hat, lässt den Schlüssel im Auto liegen.**
- **\* Handbremse lösen** (gezogene Handbremsen haben schon für Probleme gesorgt)
- **\* Standlicht AN bei EU-Tagfahrlicht.** (dadurch gehen die Scheinwerfer aus)

## **!Der Motor wird niemals gestartet bei der Aktion!**

Jetzt das Tool "FoCCCus" starten, euren COM-Port anpassen und **die Haken entfernen.**

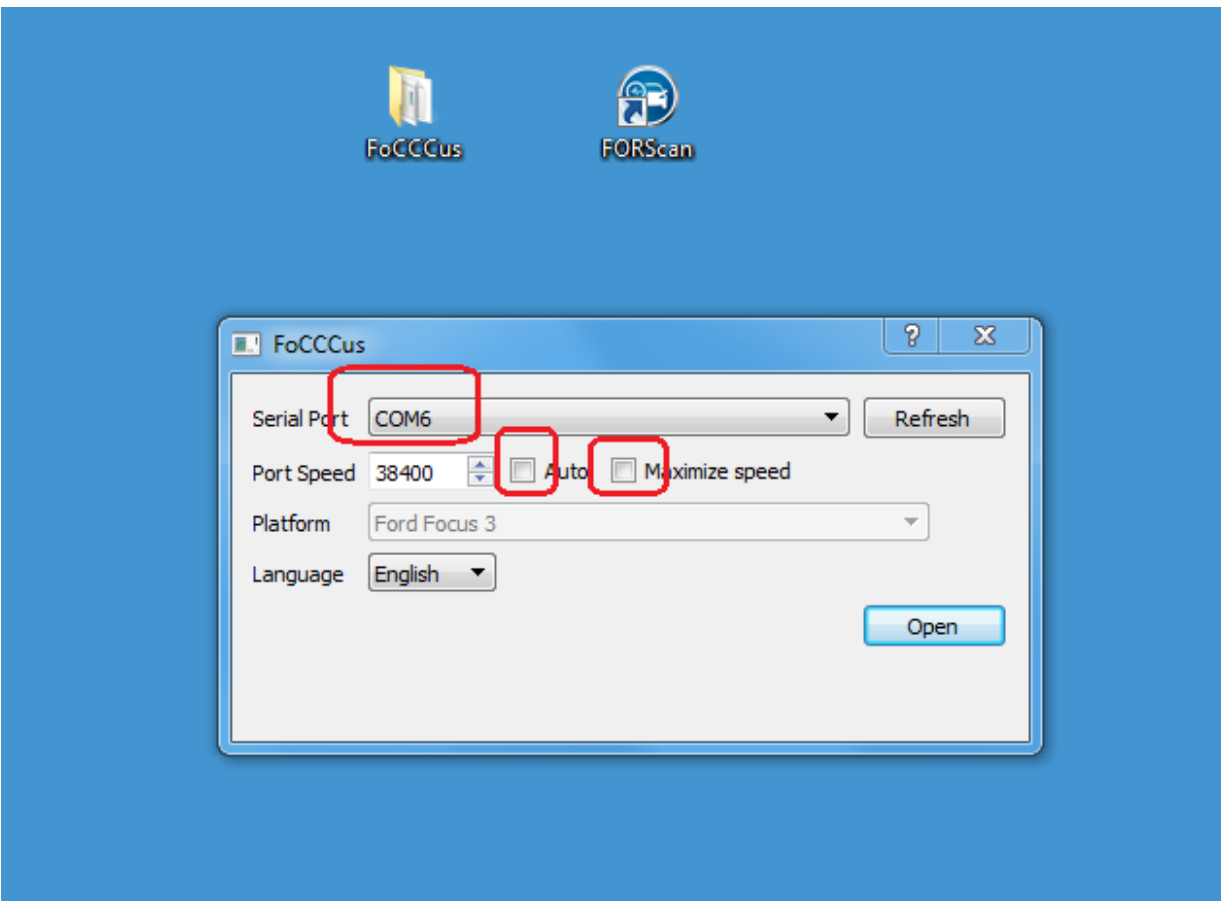

#### Es erscheint folgendes leeres Fenster.

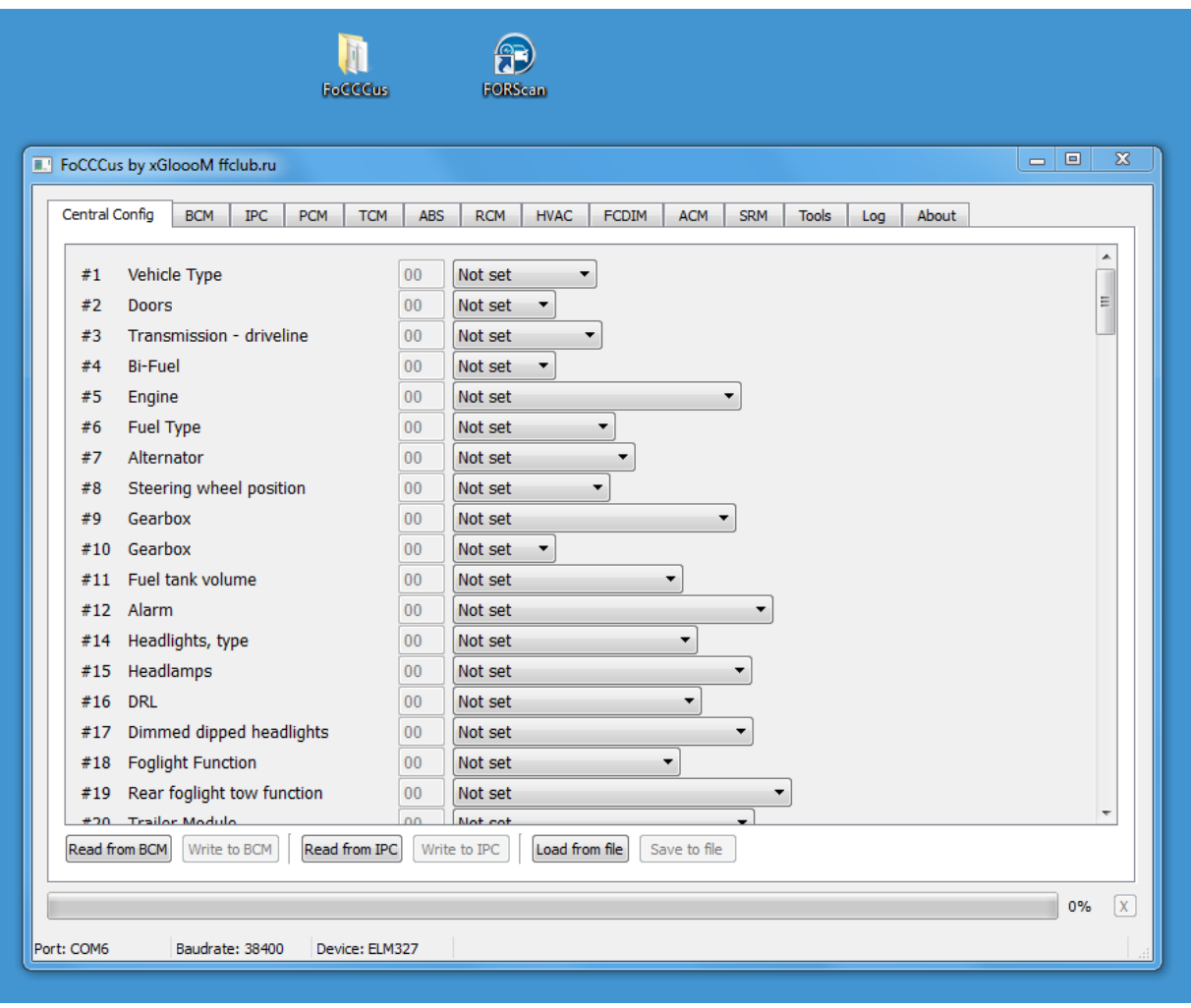

#### **Nun lesen wir die aktuelle Konfig vom Auto aus.**

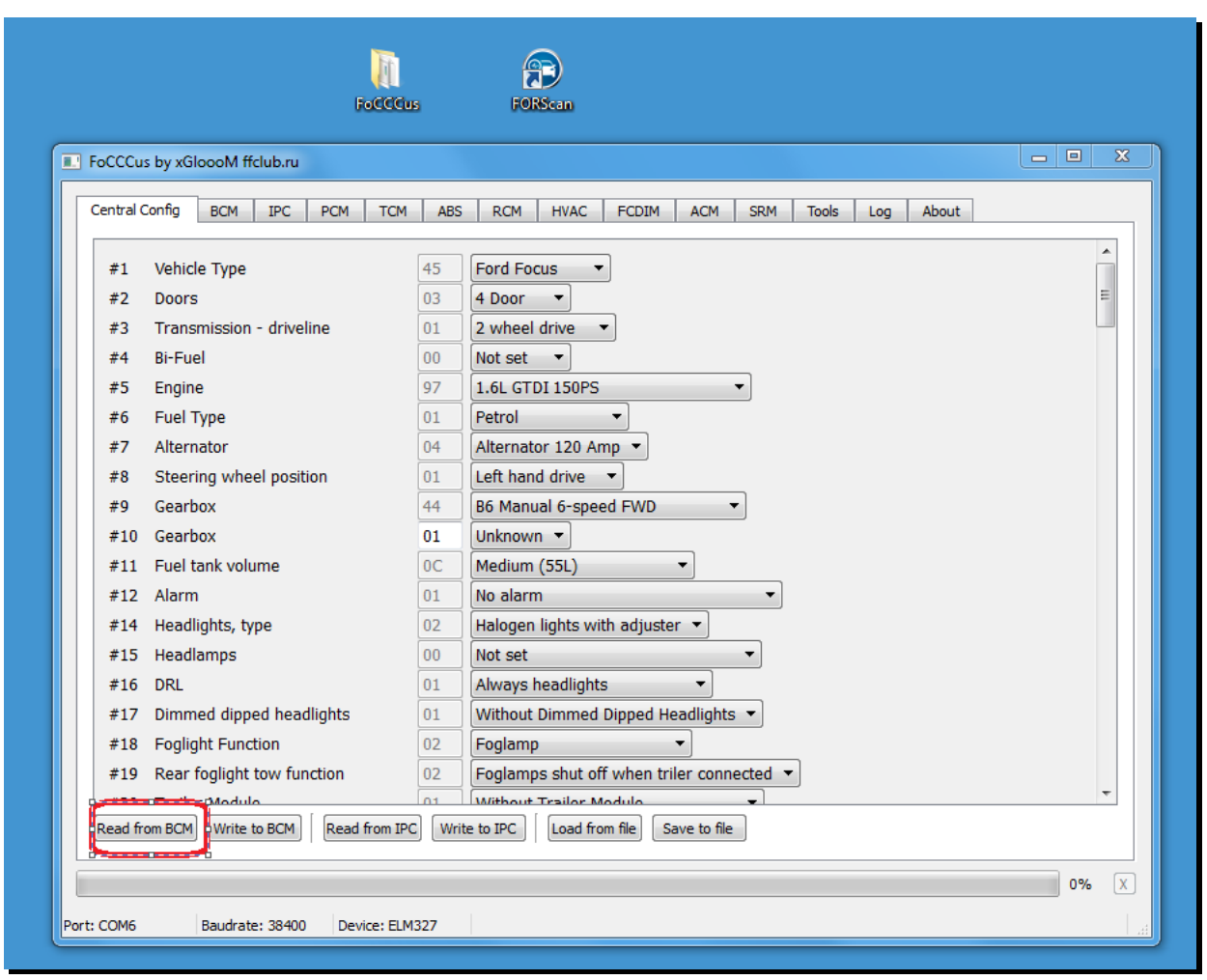

Beim auslesen werden einige Fehler im BC erscheinen, das ist normal und kein Grund zur Sorge. Da wird etwas stehen von wegen Motorstörung, Bremsflüssigkeitsstand, Servo,,,, alles OK.

#### **Das passiert, weil während wir das BCM auslesen es keine Werte mehr an seine Umgebung senden kann, die werden ja momentan an das Notebook gesendet.**

Außerdem kommen Geräusche aus dem Motorraum, Sensoren, Relais, Schalter...kein Problem. **Auch die Zündung wird aus und wieder an gehen, alles OK** Wenn das Auslesen beendet ist, erscheint im BC wieder "Normal Mode"

Jetzt hat sich das Tool mit Informationen gefüllt.

**Das ist der funktionierende IST-Zustand des Autos**. **Die Konfiguration sollte jetzt unten rechts erneut "save to file" gesichert werden. Reine Vorsichtsmaßname, der Teufel ist ein Eichhörnchen.**

Jetzt kann die Konfiguration los gehen.

#### **# 16 DRL**

Hat jemand ein EU Fahrzeug, wo das Tagfahrlicht über die normalen Scheinwerfer realisiert ist, und zusätzlich noch die Rücklichter brennen?

- 1. Nachteil: kein Fernlicht weil Schalterstellung 0,
- 2. Nachteil: Instrumente werden nicht gedimmt,
- 3. Nachteil: ca.130 Watt für Beleuchtung, rund 11A die permanent aus der LIMA gesaugt werden,
- 4.Nachteil: evtl. vorhandene Lichtautomatik ist ohne Funktion weil das Licht ja immer an ist,

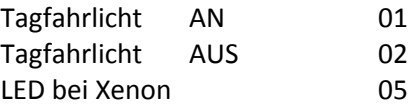

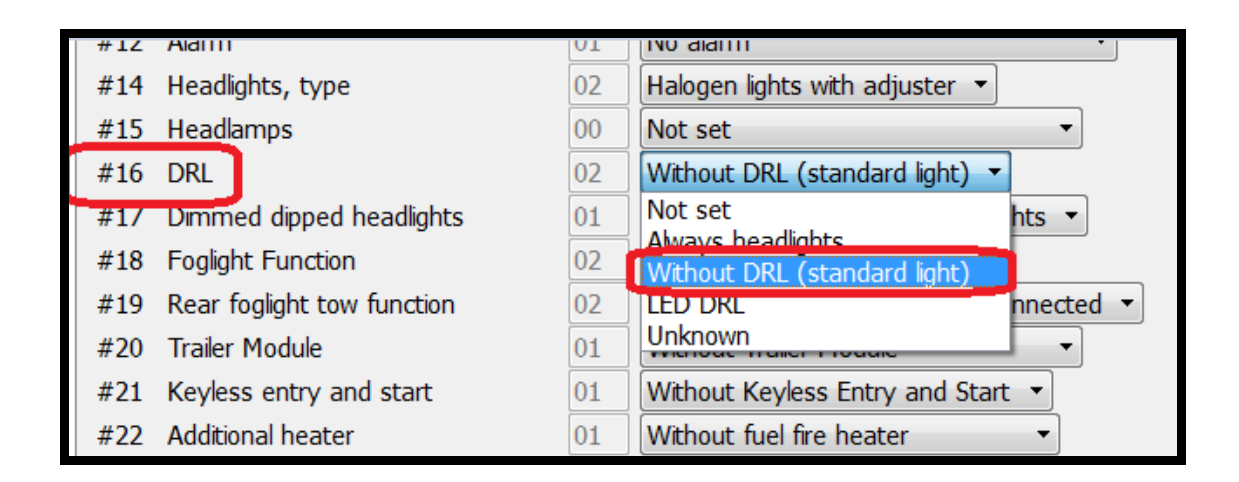

## **# 28 Private locking trunk (persönlich verschlossener Kofferraum)**

Vermutlich!!! Der Kofferraum lässt sich nur öffnen wenn der Motor aus ist und/oder der Schlüssel gezogen bzw. auf 0 steht. Dadurch kann euch im Stau niemand was in den Kofferraum legen :-)

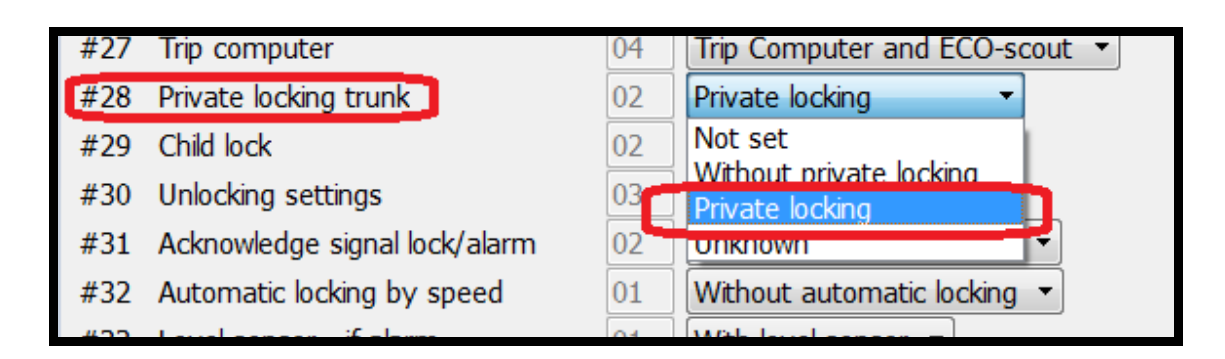

## **# 30 Unlocking settings (Auto öffnen)**

- One step opening 3 1x drücken alle Türen auf
- Two step opening 2 1x drücken nur Fahrertür, 2x alle Türen auf

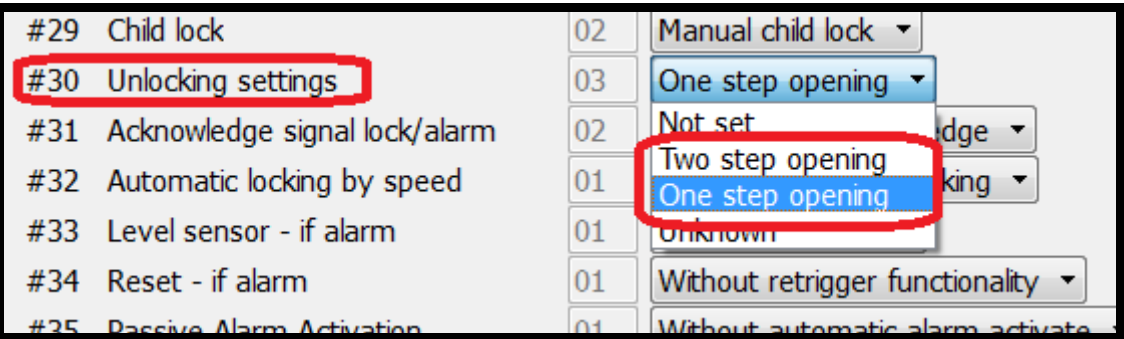

## **# 32 Speed lock**

Alle Türen verriegeln sich bei ca. 10 Km/h. Öffnung von innen jederzeit möglich durch öffnen der Tür, oder Schalter unter dem Radio wenn jemand zusteigen will.

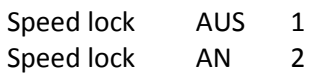

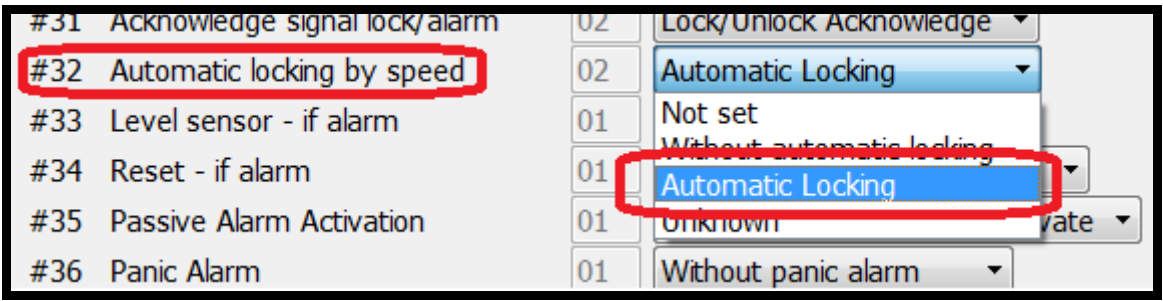

## **# 43 Speedlimit**

Hier kann ein VMAX-Limit gesetzt werden.

**Wenn jemand seine Kinder in den Griff bekommen will und selber immer nur rumschleicht, oder die Frau, oder den Mann natürlich auch :-)**

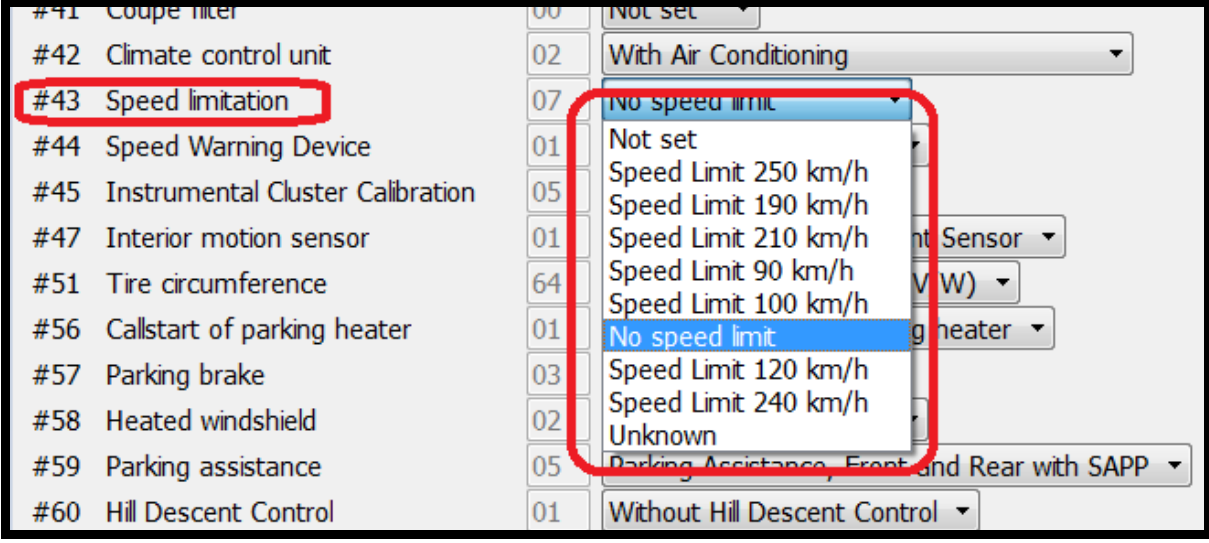

#### **# 101 TPM**

#### **(ABS- Modul dazu später)**

#### Wenn ein Reifen Luft verliert wird das signalisiert im Tacho. **Im BC bekommt man einen neuen Assi dazu den man später kalibrieren sollte.**

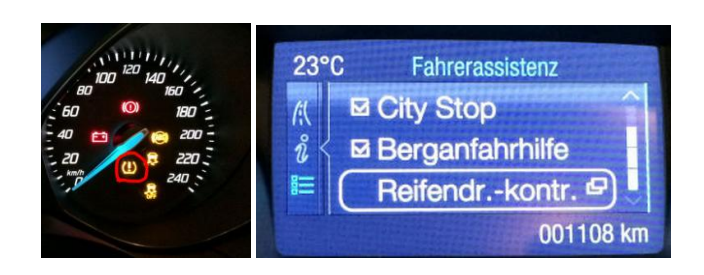

TPM AUS 1 TPM AN 44

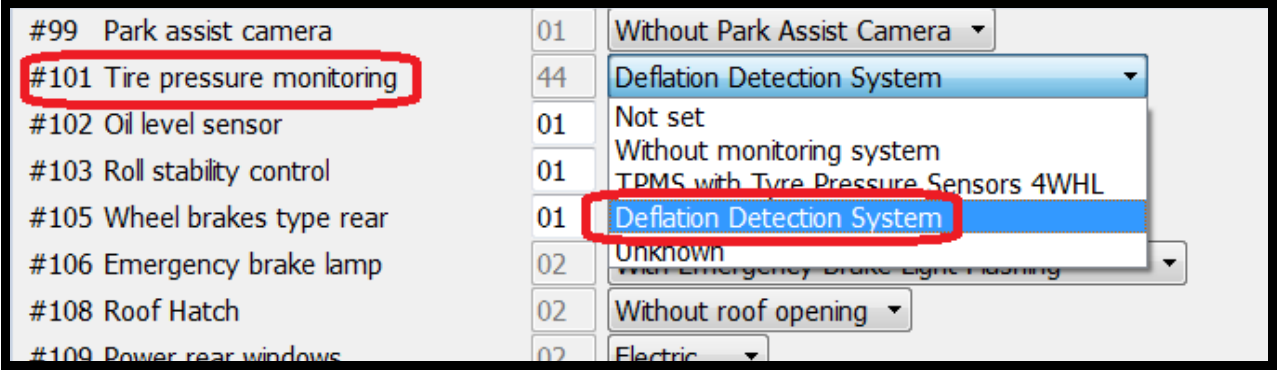

#### **# 218 HLC**

#### **(ABS- Modul dazu später)**

Durch HLC werden an einer Steigung die Hinterräder für ca. 3 Sekunden gebremst, so dass man ganz locker von der Bremse auf´s Gas steigen und losfahren kann. Der Wagen rollt nicht zurück.

**Im BC bekommt man anschließend den HLA angezeigt, und kann ihn dort an und aus schalten.**

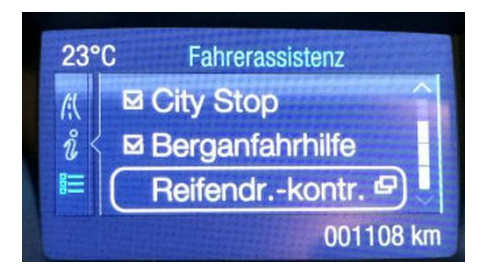

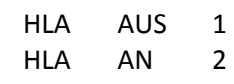

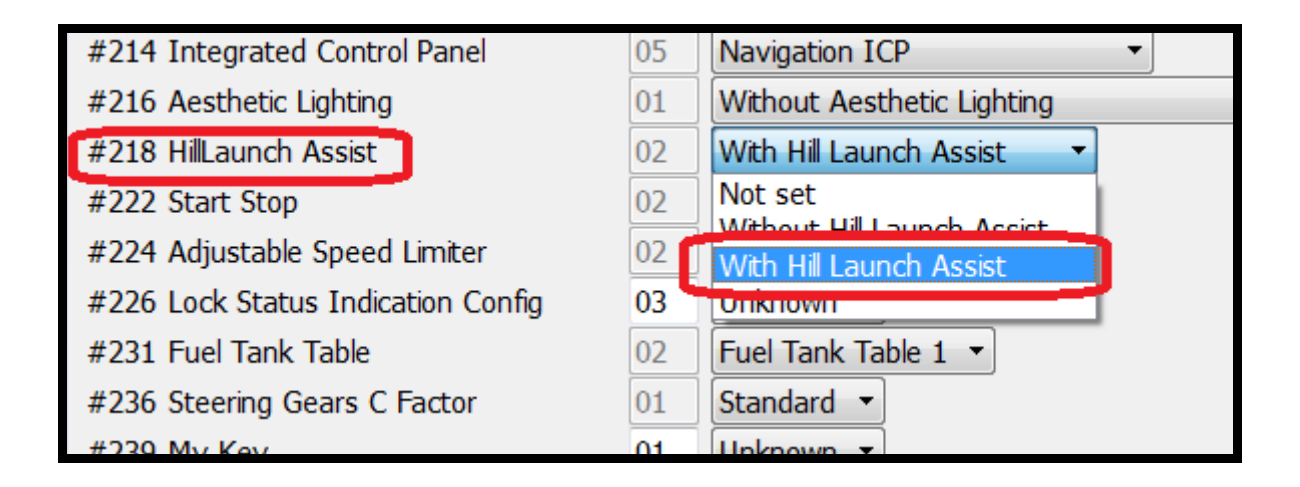

## **# 222 Start/Stop**

Ja Ja der Start/Stop Kram, Fluch und Segen zugleich. Für den so wichtigen Flottenverbrauch der Automobilhersteller unumgänglich, die Rechnung dafür wird aber an uns Autofahrer weitergegeben.

- Fakt 1, es belastet die Starterbatterie und den Anlasser unnötigerweise,
- **Fakt 2,** es wird erst nach der Garantiezeit Probleme geben,
- **Fakt 3,** die Kosten-Nutzenrechnung geht erst für den Endverbraucher auf, wenn das Motor länger als 10 Sekunden aus ist.

**Entscheidet selber, ich habe es aktiv gelassen zwecks der jährlichen Wartungsinspektion. Wenn die Jungs anschließend nach getaner Inspektion bei einer Probefahrt feststellen, dass "Start Stop" nicht geht, schließen die vermutlich das Diagnosegerät an und werden noch mehr feststellen. Das wollen wir doch nicht.**

> **(Was sie nicht wissen brauchen sie auch nicht zu vergessen) Bei mir ist das ausschalten bereits ein Reflex direkt nach dem Motorstart :-)**

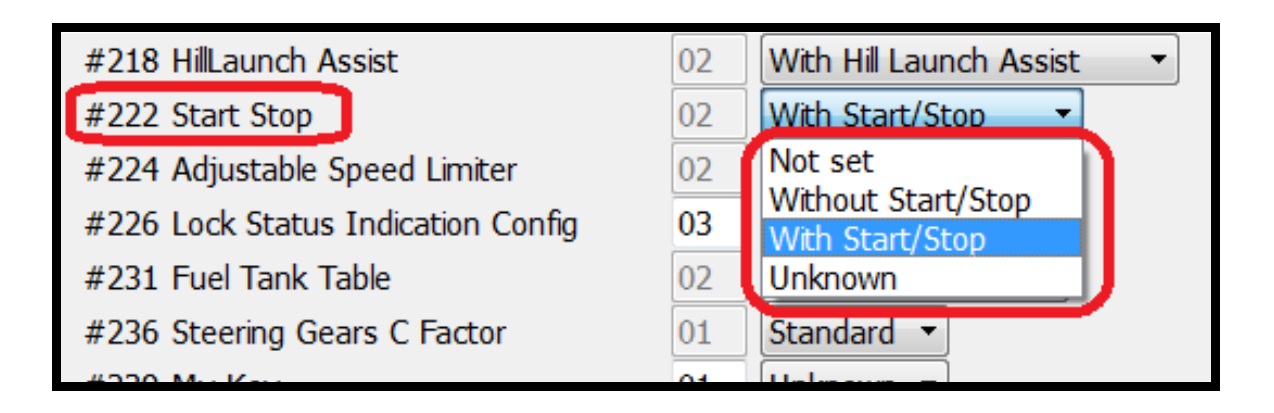

#### **Jetzt kommen wir zum ernsten Teil der Sache.**

**Bis hier ist noch nichts passiert**, alles was wir verändert haben ist offline bzw. Wunschkonfiguration. Wer sich seiner Sache nicht sicher ist kann hier aussteigen, es wurde noch nichts geändert weil noch nichts ins BCM zurück geschrieben wurde. Zündung aus, alles abkabeln und gut ist.

#### **Write to BCM**

**Wenn ihr "Write to BCM" drückt wird die Konfiguration in euer BCM geschrieben (geflasht). Das ist der Moment (PONR) wo es kein Zurück mehr gibt.**

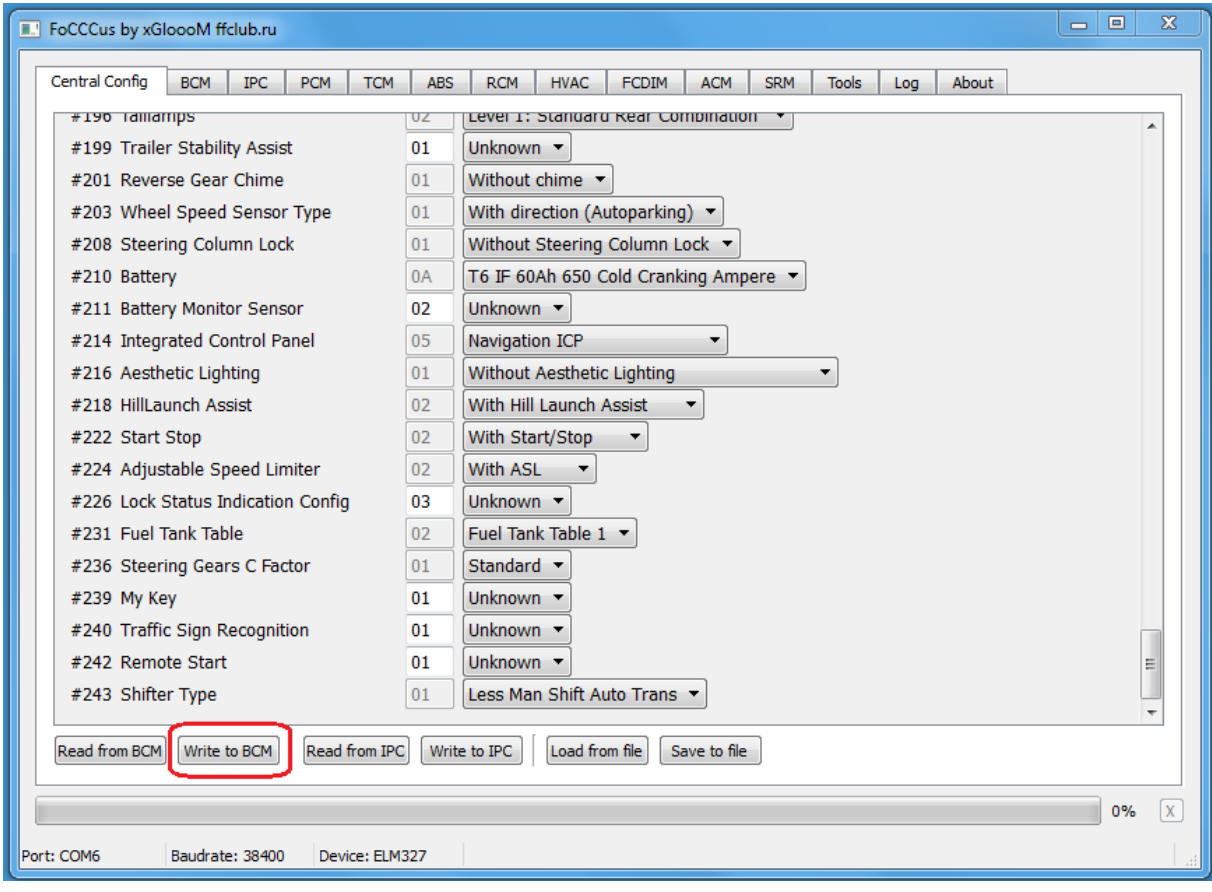

Es wird jetzt die neue Konfiguration ins BCM geflasht, dabei werden wieder einige Fehler im BC erscheinen. Außerdem werden wieder Geräusche aus dem Motorraum kommen,,, **Auch die Zündung wird wieder aus / an gehen, alles OK**

Wenn der Ladebalken auf 100% ist, ist der 1. Teil erledigt.

## **!!! Es bleiben Fehler im BC stehen das ist normal !!! Außerdem blinkt die ABS Lampe und so weiter.**

**RUHE bewahren alles OK !!!Zündung bleibt an!!!**

## **Technischer Hintergrund ist folgender:**

**HLC ( Berg-Assi ) und TPM ( Reifendruck-Assi ) greifen auf das ABS Modul zu, das ABS Modul hat aber noch keinen Schimmer das es neue Aufgaben bekommt.**

**Beim HLC werden die Bremsen der Hinterräder durch das ABS Modul für ca. 3 Sekunden angesteuert, bevor die Bremse freigegeben wird. Das ist die Eigentliche Funktion vom HLC. Die Konfiguration wurde ja bereits ins BCM geschrieben,**

#### **aber das ABS Modul hat davon noch keine Ahnung.**

**Beim TPM ist es ähnlich simpel. (symbolisches Bild von einem Motorrad)**

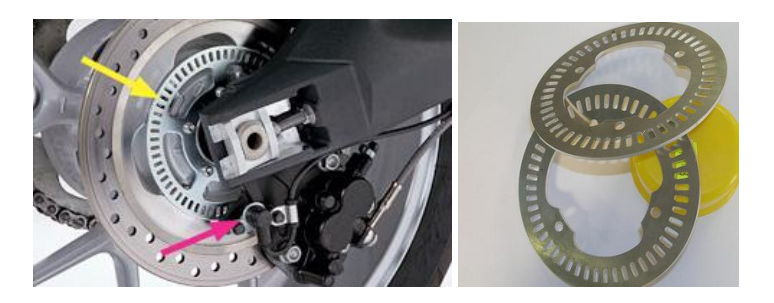

**An jeder Radnabe befindet sich eine Taktscheibe, welche beim Bremsvorgang abgefragt wird. So wird die eigentliche ABS Funktion bereitgestellt. Ist eine Taktscheibe langsamer als die anderen 3, wird dort die Bremse frei gegeben übers ABS-Modul.**

**Durch TPM wird die Taktscheibe nun permanent abgefragt, so wird unterschiedlicher Luftdruck in den Reifen erkannt. Ein "schlaffer" Reifen hat ja einen anderen Umlauf als ein voller "harter" Reifen.**

> **Bsp. 3 Taktscheiben erkennen angenommen 15000 I/0 die Minute, die 4. Taktscheibe nur 13000 I/0 die Minute, dann ist ein Reifen vermutlich "schlaff"**

**Das ist das ganze Prinzip. Auch hier hat das ABS Modul davon noch keine Ahnung.**

#### **Teil 2 ABS Modul neu initialisieren.**

Im Tool "FoCCCus" auf ABS gehen und dort Initialize ECU drücken. (Bei euch sind natürlich alle Felder mit Werten gefüllt)

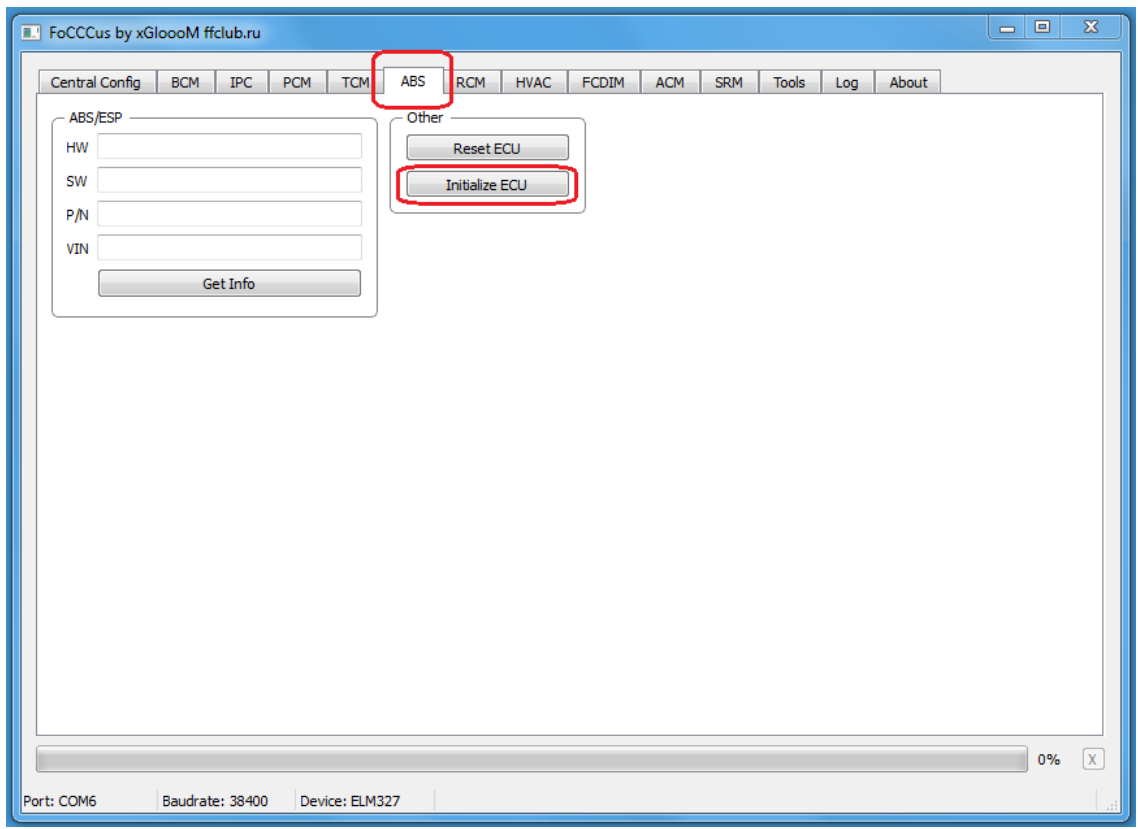

**Das ist wie ein Reset zu verstehen, das ABS Modul startet neu, kommuniziert mit seiner Umgebung, und betreibt regen Informationsaustausch ( vereinfacht ausgedrückt ).**

**Dadurch erfährt es auch vom BCM, was seinen neuen Aufgaben sind, nämlich HLC und TPM.**

Auch hier läuft der Balken auf 100% durch und ist in ca. 30-60 Sekunden fertig.

Ist das geschehen, wird das Tool "FoCCCus" beendet. Es kann immer nur ein Programm sicher auf den ELM327 zugreifen. Ab nun benutzen wir das Tool "FORScan".

**Fast geschafft.**

## **Teil 3 Fehlerspeicher löschen**

Durch das flashen im Teil 1 obwohl das ABS Modul Teil 2 noch nichts wusste sind nun diverse Fehler im Speicher. Die wollen wir natürlich alle loswerden.

> **In meinen Fall wurde fast alles was mit Komfort zu tun hat angemeckert. Parksensoren, Einparkhilfe, City Auffahrgedöns....**

**Dafür benutzen wir das Tool "FORScan" (2.1.18 Beta)**

#### **Die Einstellungen auch hier wieder anpassen.**

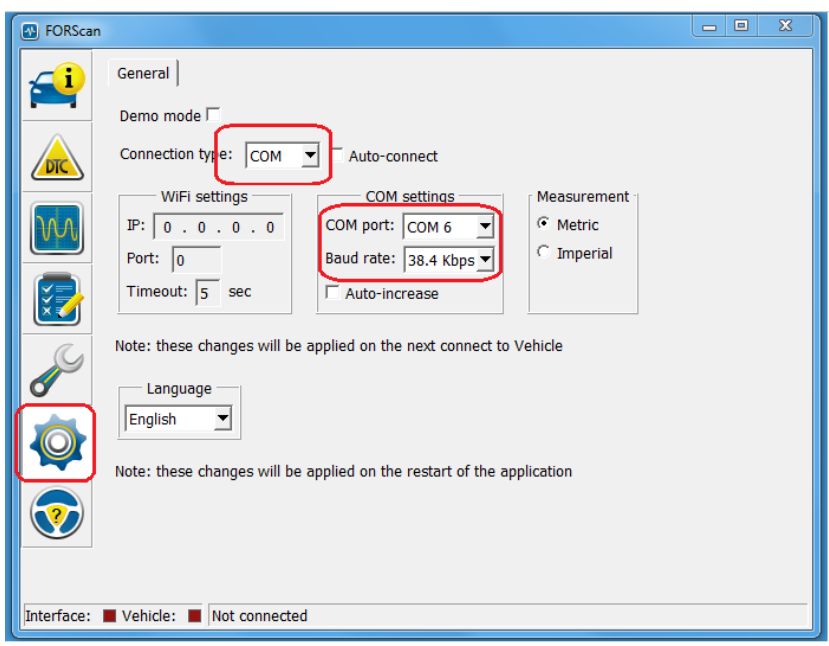

und anschließend das Verbinden Symbol unten links drücken.

In eurem Fall sieht es natürlich etwas anders aus, die Bilder hier sind der Demo Modus.

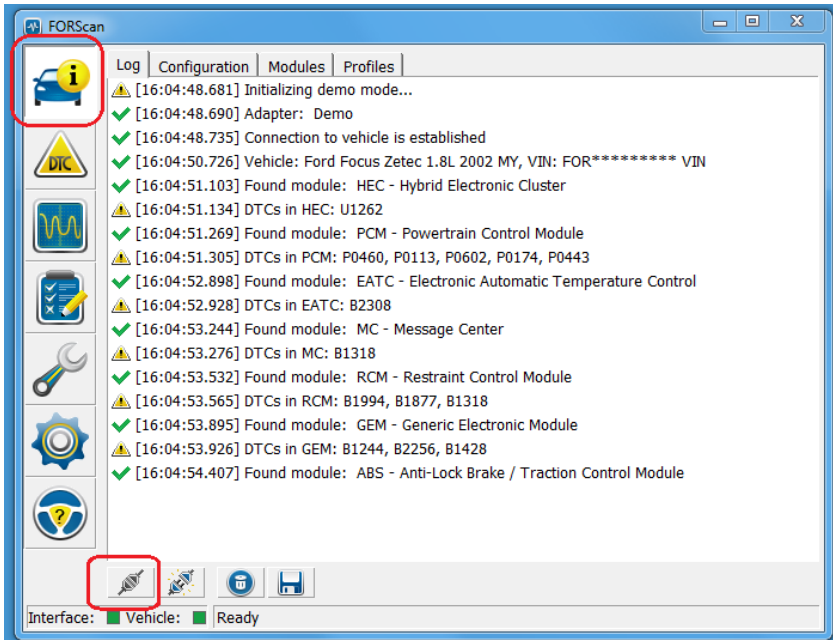

Nun wechseln wir auf den Fehlerspeicher DTC ( 1 ), suchen das ABS Modul und klicken es an ( 2 ). Alle anderen Module interessieren uns eigentlich nicht. Anschließend auf ( 3 ) klicken, und die Fehler werden gelöscht. **Es wird danach erneut eingelesen und hinter allen Modulen sollte None stehen.**

**D** FORScan - •  $\overline{\mathbf{z}}$ DTC | Freeze Frame  $\epsilon$ i  $\overline{a}$ Module Code Code: U1262 - SCP Data Link Fault Module: Hybrid Electronic Cluster  $PCM$ **P0460** 1. **DT** Diagnostic Trouble Code details PCM P0113 PCM P0602 SCP Data Link Fault PCM P0174 W PCM P0443 Operator Action 2. **B2308** EATC Run colf toct  $MC$ **B1318** RCM **B1994 AII CMDTCs** RCM **B1877** RCM **B1318** Fix all relevant **DTCs** then clear codes and retest **GEM B1244** Note: GEM **B2256** GEM **B1428** DTCe that start with 'U' are faults which occur during module-to-module  $T$ ABS **None** communication Modules should never be replaced based only on a 'U' code. These<br>codes do not always indicate a problem, and can be caused by normal<br>diagnostic functions, carried out on the vehicle. Q  $\overline{\phantom{0}}$  $H$   $M$   $J$  $\triangle$ b  $\bigcirc$ Interface: Vehicle: Ready

Wenn nicht, nochmal löschen mit der ( 3 ), und die anderen auch durchprobieren.

Jetzt kann das Programm geschlossen werden, OBD Stecker raus,

**Zündung aus,,,, warten,,,, Zündung an**, **glücklich sein.**

## **!!! Das war´s !!!**

#### **Probleme**

Solltet ihr vergessen die Übertragungsrate fest zu stellen, werdet ihr vermutlich Schrott ins BCM flashen. Dann ist euer Auto erst mal tot.

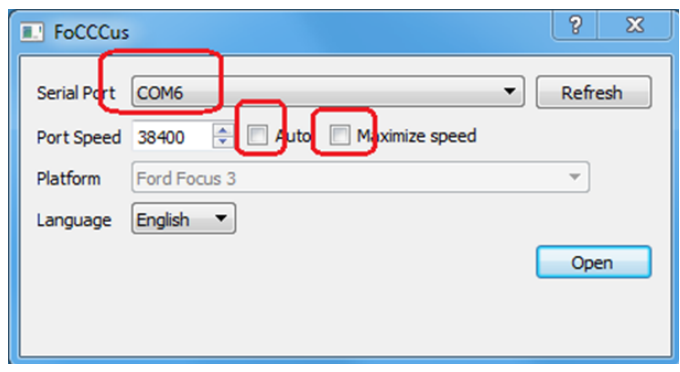

**Das ist mir passiert, ich habe TPM alleine hinzufügen wollen, und auch nur diesen Parameter geändert. Dann habe ich zurück ins BCM geflasht, offensichtlich hatte alles geklappt,**

**es war nichts gegenteiliges erkennbar was auf Probleme hindeutete.**

**Im Menü des BC war auch alles ok und vorhanden.**

**Danach wollte ich den HLC hinzufügen, aber beim erneuten lesen der Konfiguration bekam ich bereits ein Popup** 

#### **mit CCC Errors.**

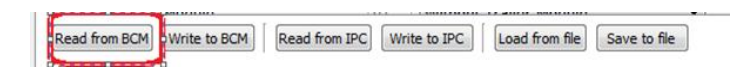

**Mutig wie ich war hab ich trotzdem geschrieben "write to BCM" und alles, aber wirklich alles ging aus. Nachdem der erste Schreck verflogen war habe ich beschlossen, das sich 20.000€ auch blind flashen lassen müssen, ich bin Servicetechniker und was bei Server und Storage geht..... gesagt getan,,, bei mir hat es auch so funktioniert.**

#### **Der OBD Stecker lebt noch, und der FoFo MK3 lässt sich "blind flashen"**

Ihr habt ja eure Original Konfiguration auf dem Desktop liegen. Erst laden, und dann flasht ihr die Originale bzw. gesicherte Konfiguration zurück.

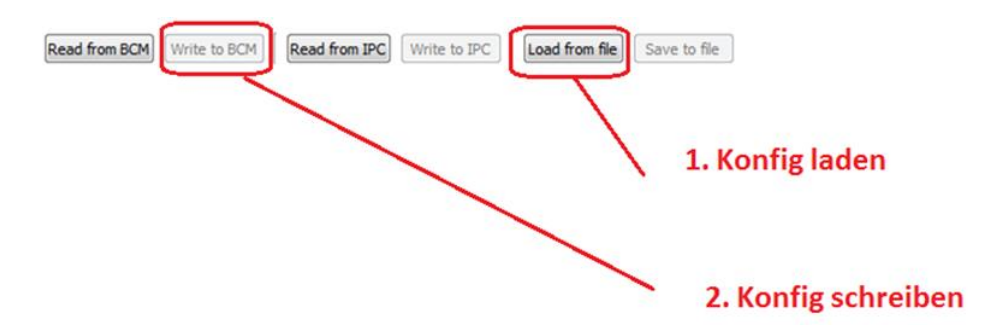

Danach sollte euer FoFo MK3 wieder leben. Bei Fehlern anschließend wieder Teil2 und Teil3 durchspielen.